## netwrix

# **Netwrix SbPAM QuickStart**

#### **SbPAM Server Pre-reqs**

- Windows Server 2019 or 2022 ideally 16GB RAM (Windows Desktop not supported)
- Chrome or Edge installed (for initial setup/testing from server desktop)
- Access to time-synchronous token e.g., Google/Microsoft Authenticator or similar mobile token app
- Ensure time is correct on server and has access to target Domain DNS

#### **SbPAM Server Firewall Rules**

- User desktop access to the product browser interface: TCP/6500 inbound
- User desktop access to the proxy: TCP/4422 inbound for SSH, and TCP/4489 inbound for RDP
- Outbound communications from proxy to target hosts via native protocols (22/3389)
- WinRM outbound access to target managed resources: TCP/5985 and TCP/5986

*Note that the WinRM service should be running on Windows endpoints to be managed - From PowerShell: Enable-PSRemoting -Force*

#### **Domain Pre-reqs Installation**

• Create SbPAM service account on domain with domain admin permissions<sup>1</sup>

*Note: SbPAM will automatically create an OU off the root of the domain called SbPAM Users*

<sup>1</sup>Domain Admin permissions are required for dynamically provisioning Domain Admin rights through the solution

- 1. Copy and extract SbPAM zip file to desktop on target SbPAM server
- 2. Right-click SB\_Setup.exe and select Run as administrator
- 3. Follow instructions as prompted

### **Initial Setup**

Following installation, select the desktop shortcut to launch the session wizard.

*Note that Internet Explorer is not supported. We recommend Chrome or Edge – see the installation quide in the product zip file for a full list of supported browsers. Ensure popup blockers are disabled for the site.* 

In the setup wizard:

- 1. Enter your standard non-privileged Active Directory username, password, and optionally register an MFA token (recommended)
- 2. Enter the Active Directory username and password of the SbPAM service account previously created

*The wizard will check to ensure the service account has Domain Admin privilege, this is mandatory for wizard setup. To work with a service account that does not have Domain Admin privilege, you must exit the wizard and proceed to setup the product under guidance from support.*

- 3. Synchronize the domain
- 4. Choose the first resource you wish to test against *A list of Windows servers will be displayed from your domain; when you choose a server,*

*a test will be performed to ensure DNS, firewall, and WinRM on the endpoint are properly configured.* 

**Additional Help**

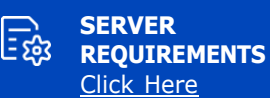

**CLIENT REQUIREMENTS** Click [Here](https://helpcenter.netwrix.com/bundle/SbPAM_3.6/page/Content/SbPAM/System_Requirements/SbPAM_Server_Requirements.htm#netwrix_sbpam_client_requirements)

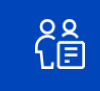

**PROXY REQUIREMENTS** Click [Here](https://helpcenter.netwrix.com/bundle/SbPAM_3.6/page/Content/SbPAM/System_Requirements/SbPAM_Server_Requirements.htm#netwrix_sbpam_proxy_requirements)

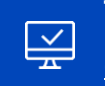

**TARGET ENVIRONMENT REQUIREMENTS** Click [Here](https://helpcenter.netwrix.com/bundle/SbPAM_3.6/page/Content/SbPAM/System_Requirements/SbPAM_Server_Requirements.htm#target_environments_(to_be_managed))

**Corporate Headquarters: 300 Spectrum Center Drive, Suite 200, Irvine, CA 92618 Corporate Headquarters: 300 Spectrum Center Drive, Suite 200, Irvine, CA 92618** 

**Phone:** 1-949-407-5125 **Int'l:** 1-949-407-5125 **Toll-free:** 888-638-9749 **EMEA:** +44 (0) 203-588-3023 [netwrix.com/social](http://www.netwrix.com/social)

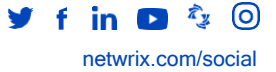

Copyright © Netwrix Corporation. All rights reserved. Netwrix is trademark of Netwrix Corporation and/or one or more of its subsidiaries and may be registered in the U.S. Patent and Trademark Office and in other countries. All other trademarks and registered trademarks are the property of their respective owners.